# **基礎能力検査(オンライン監督試験):事前準備**

事前に、以下の 4 点をご用意ください。受検環境が要件に満たない場合、当日、試験を実施することができません。必ず、要件 を満たした環境を用意できることを確認した上で、試験を予約してください。

当日、何らか問題が発生し、試験を開始することができなかった場合や試験が途中で中断した場合、試験監督員はテクニカルな 事象に対するサポートはできません。その場で試験が終了となります。オンライン監督試験での受検に不安を感じる場合には、テス トセンターで受検することを強くお勧めします。

# **1. PC(パソコン)とインターネット環境の準備**

学校、勤務先等の PC やネットワーク環境は、試験セッションに影響を及ぼす可能性のあるファイアウォール、VPN、セキュリテ ィ対策により、試験アプリケーションの起動や、ビデオストリーミングがロックされる可能性があります。個人用 PC や自宅のインタ ーネット環境を利用することを、強く推奨します。また、試験中は、試験監督員がウェブカメラとマイク越しでの常時監視を行い ますので、ウェブカメラ付きの PC の用意と、PC マイクの設定がオンになっていることを確認してください。

## **【注意】**

- ⚫ Mac OSにて、権限の設定等により、試験用アプリケーションが起動しない、または、起動後の画面遷移に時間を要し、 試験が正常に実施できないという事象が発生しています。**予約前[のシステムテストの](https://system-test.onvue.com/system_test?customer=pearson_vue&clientcode=NOMA&locale=ja_JP)実施で問題が生じた場合**には、 システム要件を満たした Windows OS を利用するか、テストセンターで受検してください。
- ⚫ Teams、Zoom、Skype、Drop Box 等のアプリケーションが試験中に自動で起動した場合、試験用アプリケーション が強制的に終了し、試験が中断します。試験前に、これらのアプリケーションの自動起動設定を無効化してください。設 定状況の確認や変更方法は、ご利用の PC 環境(OS、バージョン、機種等)によって異なりますので、ご自身でご確認く ださい。設定方法が不明瞭な場合や不安がある場合には、テストセンターでの受検をお勧めします。

## **ウェブカメラ付 PC:**

- ウェブカメラは、PC 搭載のもの、または、外付け(有線)も可
- スマートフォンのカメラを、外付けカメラとして利用することは不可
- ⚫ デスクトップ、ノートパソコン可 (タブレットおよびタッチスクリーンは使用不可)
- Linux/Unix 系 OS や Chrome OS は利用不可
- 複数モニターは利用不可(追加モニターを所有する場合には、部屋の外に出すか、利用するパソコンへの接続を はずすこと。ノートパソコンで外付けモニターを利用する場合には、外付けマウス、キーボード、ウェブカメラを接続し、 ノートパソコンを閉じた状態で受検すること。)

## **インターネット環境:**

- ⚫ 高速で安定したインターネット環境 (下り速度 **最低 40 Mbps 以上**の一貫した接続速度)
- ⚫ **有線接続を推奨**
- VPN 接続は切断しておくこと
- モバイルホットスポットやテザリングの利用は不可

詳細[はシステム要件詳細を](https://www.pearsonvue.co.jp/onvue/OnVUE-technical-requirements-SHL-JP)参照してください。

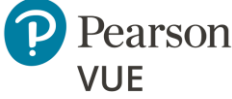

# **2. システムテストの実施**

オンライン監督試験を予約する前と、予約後~試験当日まで(チェックイン開始前まで)の**計 2 回**のシステムテストを実行し、 オンライン監督試験で利用する PC のウェブカメラやマイクが作動するか、最低限のインターネットダウンロード/アップロード速度 を満たしているか、試験配信サーバーへの接続ができるか、また、試験アプリケーションが正常に起動するかを必ず確認してくだ さい。システムテストの最後に、試験用アプリケーションが起動し、デモテスト(英語)が表示されますので、必ずデモテストまで完 了してください。デモテストの手順[はこちらか](https://www.pearsonvue.co.jp/Clients/Basic-Ability-Exam/OnVUE-online-proctored/tips.aspx#simulation)らご確認ください。必ず、試験当日と同じ PC/インターネット環境で実行してくださ い。

#### **1 回目:オンライン監視型 Web テスト予約前**

**[こちら](https://system-test.onvue.com/system_test?customer=pearson_vue&clientcode=NOMA&locale=ja_JP)**からシステムテストを実行してください。その際、システムテストの最後に、オンライン監督試験のシミュレーション(英語) があります。必ず、試験シミュレーションの完了まで確認した上で、試験を予約してください

#### **2 回目:予約後~試験当日まで(チェックイン開始前まで)**

予約完了後に送付される予約確認メール上の「システムテストの実施」リンクをクリックするか、または、試験予約サイトにロ グインし、実行してください。

### **予約確認メールからのアクセス**

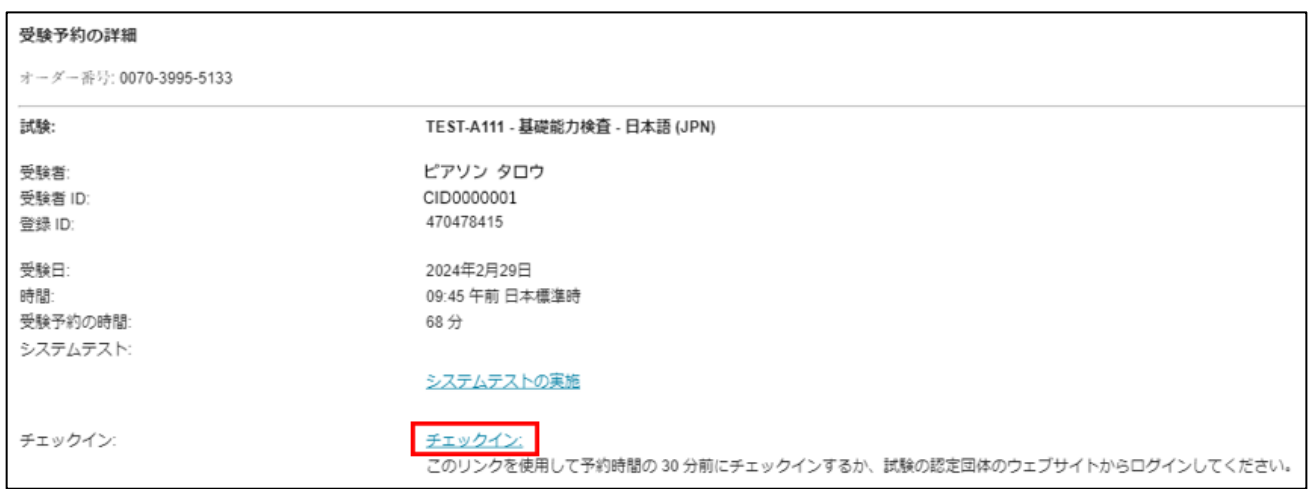

### **試験予約サイトからのアクセス**

※試験予約時にアクセスした応募企業のサイトからログイン後、予約した試験を選択し、「システムテストを実行」をクリック

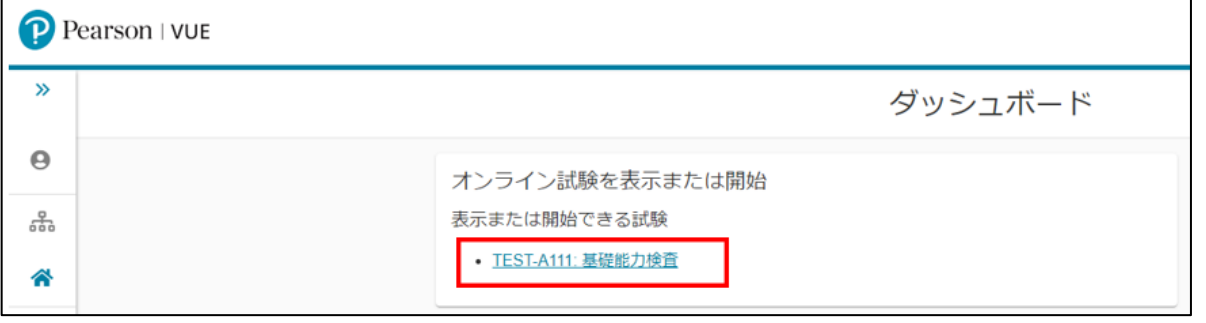

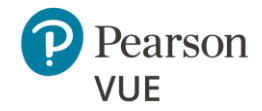

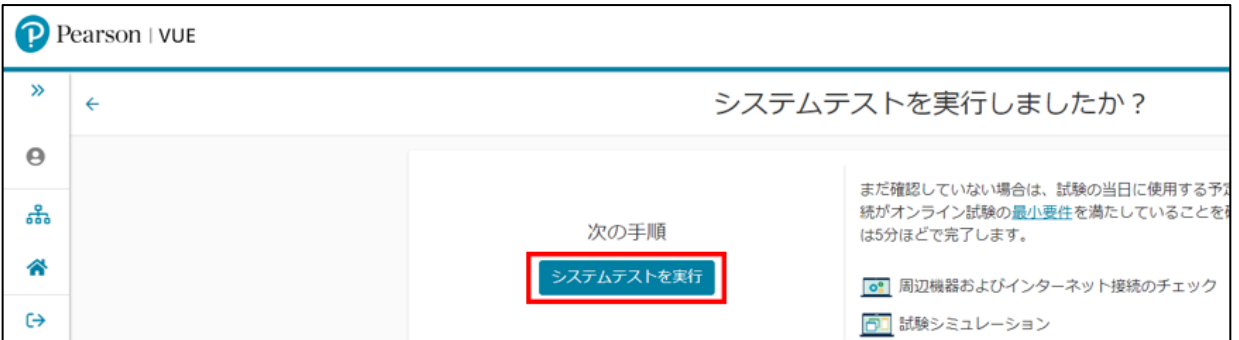

## **3. 受検スペースの準備**

以下の環境を用意してください。試験中、他の人が部屋に入ることは禁じられています。

- 壁に囲まれ、試験に集中できる静かな部屋 (図書館等の公共施設や、オープンスペース等での受検は不可)
- 十分な明るさの照明 (ただし強すぎる照明や逆光は試験監督の妨げとなるため、ブラインドやカーテン等で光を調整すること)
- 窓の外、ドア窓などから、他の人が試験中の PC やモニターを見ることができない環境
- ペンケースや箱ティッシュなど、試験に使用しないものは一切机/受検スペースには置かないこと

## **4. 有効な本人確認書類の準備**

以下のいずれかの本人確認書類の提示が必要です。本人確認書類は原本に限ります。また、本人確認書類上の氏名が、 予約時に登録した氏名と一致する必要があります。

- **① 日本国政府発行のパスポート、または、外国政府発行のパスポート(1 点で可)**
- **② 日本国政府発行の顔写真付き本人確認書類(以下 1 点で可)**
	- ⚫ 運転免許証
	- ⚫ 国や地方自治体が発行する本人確認書類(マイナンバーカードなど)
	- 登録証 (在留カード、特別永住者証明書、ビザ)
	- 障がい者各種手帳

### **③ 日本国内で発行された以下の本人確認書類 2 点の組み合わせ**

- ⚫ 学生証(顔写真付) + 健康保険証
- ⚫ 社員証(顔写真付) + 健康保険証

※補足:テストセンター受検時に認められている、「学生証/社員証 + 年金手帳/クレジットカード」との組み合 わせは、オンライン監督試験では認められません。

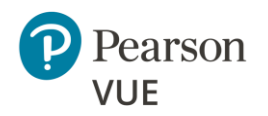